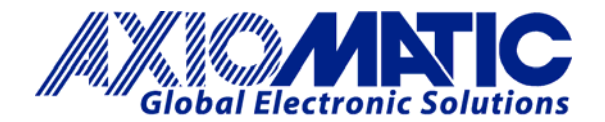

# **TECHNICAL DATASHEET #TDAX022010**  *Dual Output*

*Valve Controller* 

*1 Universal Input +5V reference RS-232* 

#### *with* **Axiomatic Service Tool AX070511**

### **P/N: AX022010**

#### **Features:**

- 1 universal signal input
- 2 proportional or on/off outputs up to 3 A
- 8…32VDC (12V or 24V nominal)
- +5V reference to power a sensor
- $\bullet$  1 RS-232 port
- Aluminum enclosure with integral 12-pin connector
- $\bullet$  IP67
- **AX070511 Axiomatic Service Tool** for user configuration

#### **Applications:**

This unit was designed to be a simple, low cost solution to drive dual coils in hydraulic systems. Since only one output can be energized at a time, it is intended for applications in push-pull type systems such as forward-backward, lift-lower, right-left, in-out, etc. It is packaged for harsh operating environments such as mobile construction equipment.

**Description:** Using the RS-232 service tool, the AX070511, the controller is easy to setup and configure, and it has the ability to show live feedback from the unit for monitoring on a PC. No extra programming devices are required to communicate with the unit, simply a standard COM port on a PC or laptop. The controller has one programmable universal input that can be setup to read: voltage; current; frequency; PWM; or digital input signals. This input can be used to either control both outputs in a "deadband" profile, per the above applications, or alternatively, only a single output proportional to the input signal. Each of the two universal outputs that can be setup individually to drive: proportional current up to 3A, hotshot digital current; or straight on/off digital loads. The only restriction is that only one output can be on at a time. In an application where only a single output is used, it is always Output 1, with Output 2 being disabled. The device has a wide power supply range, and will operate from 8 to 32VDC. The supply is protected against reverse polarity connections. The unit also includes a 5V reference voltage capable of sourcing up to 10mA, which can be used to power a sensor connected to the input. The controller has a number of built-in protection features that can shut off the outputs in adverse conditions, such as a short to GND or +Vcc. These features include hardware shutoffs to protect the circuits from being damaged as well as software error react features.

## **Ordering Part Numbers:**

#### Controller, RS-232: **AX022010**

AX070511 Service Tool: AX070511 Go to www.axiomatic.com and enter the password under the Log-In tab to obtain the service tool.

#### Configuration Cable: **AX070512**

Accessories: **AX070105** Mating Plug Kit (DT06-12SA, W12S, 12 0462-201-16141, 3 plugs)

In Europe: **Axiomatic Technologies Oy** Höytämöntie 6 33880 LEMPÄÄLÄ - Finland Tel. +358 3 3595 600 Fax. +358 3 3595 660 www.axiomatic.fi

In North America: **Axiomatic Technologies Corporation** 5915 Wallace Street Mississauga, ON Canada L4Z 1Z8 Tel. 1 905 602 9270 Fax. 1 905 602 9279 www.axiomatic.com

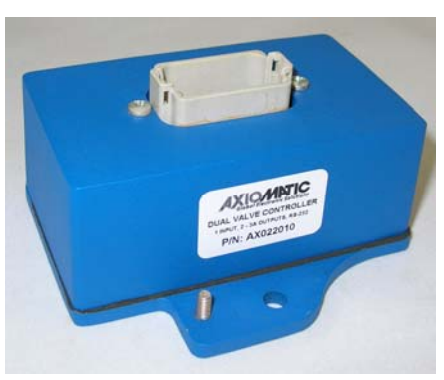

**Block Diagram** 

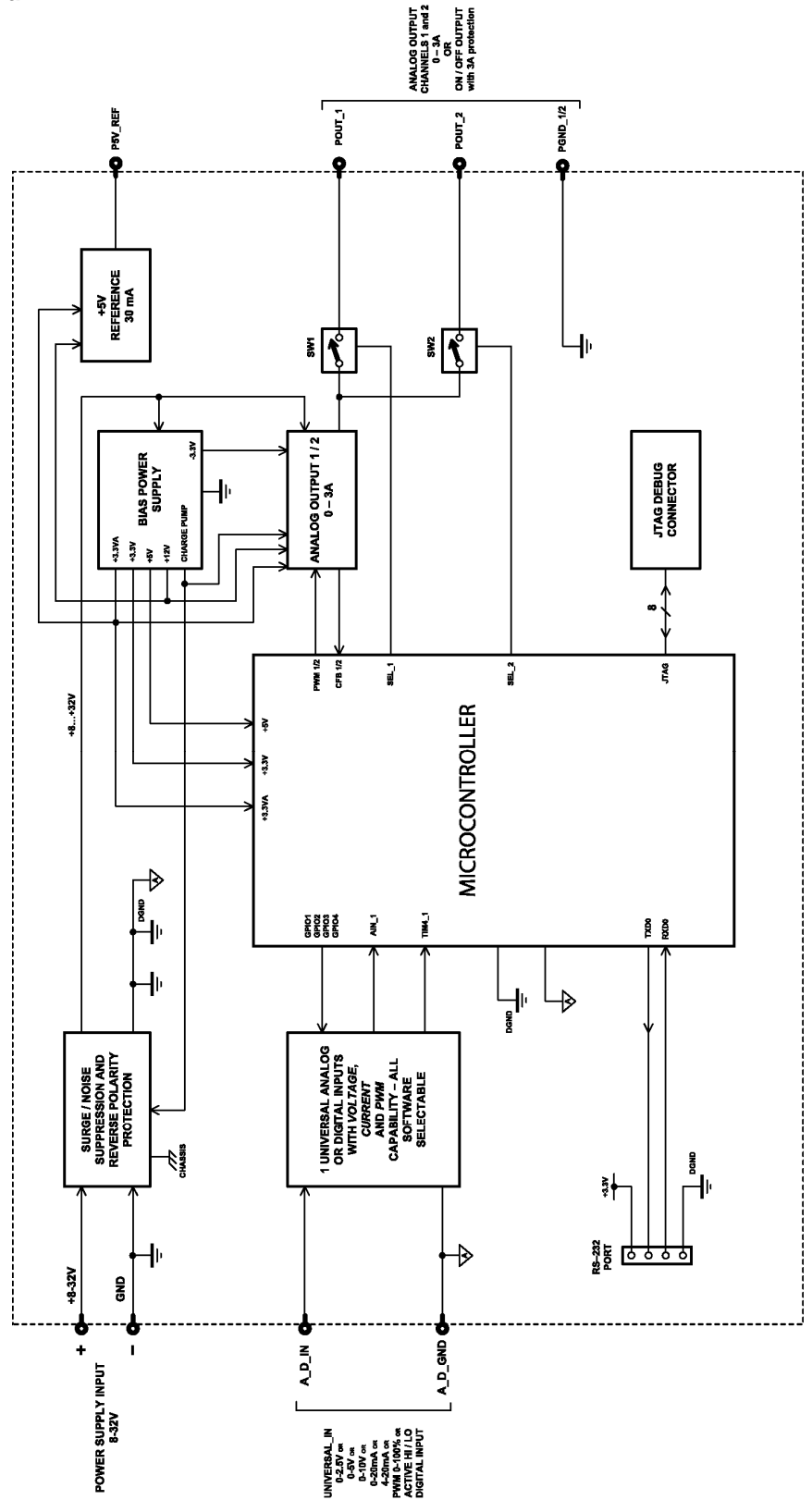

Technical Specifications:<br>Specifications are indicative and subject to change. Actual performance will vary depending on the application and operating conditions. Users should satisfy<br>themselves that the product is suitabl

#### **Inputs**

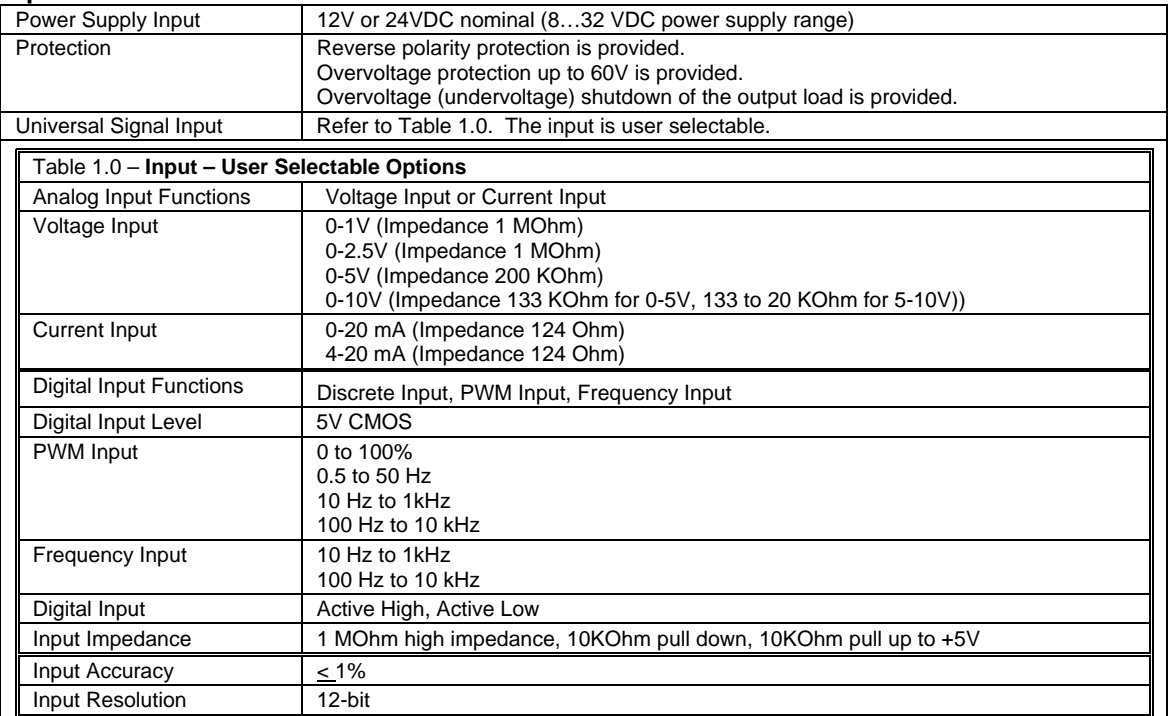

#### **Outputs**

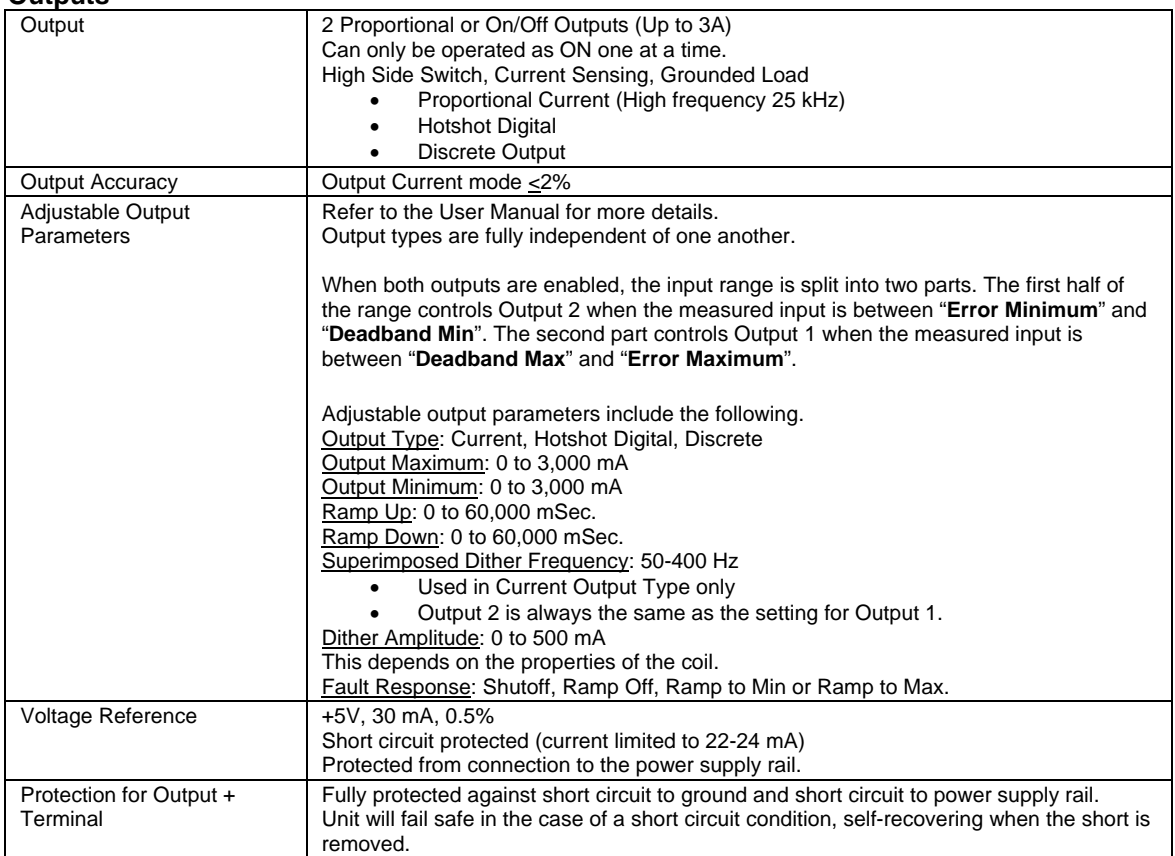

#### **General Specifications**

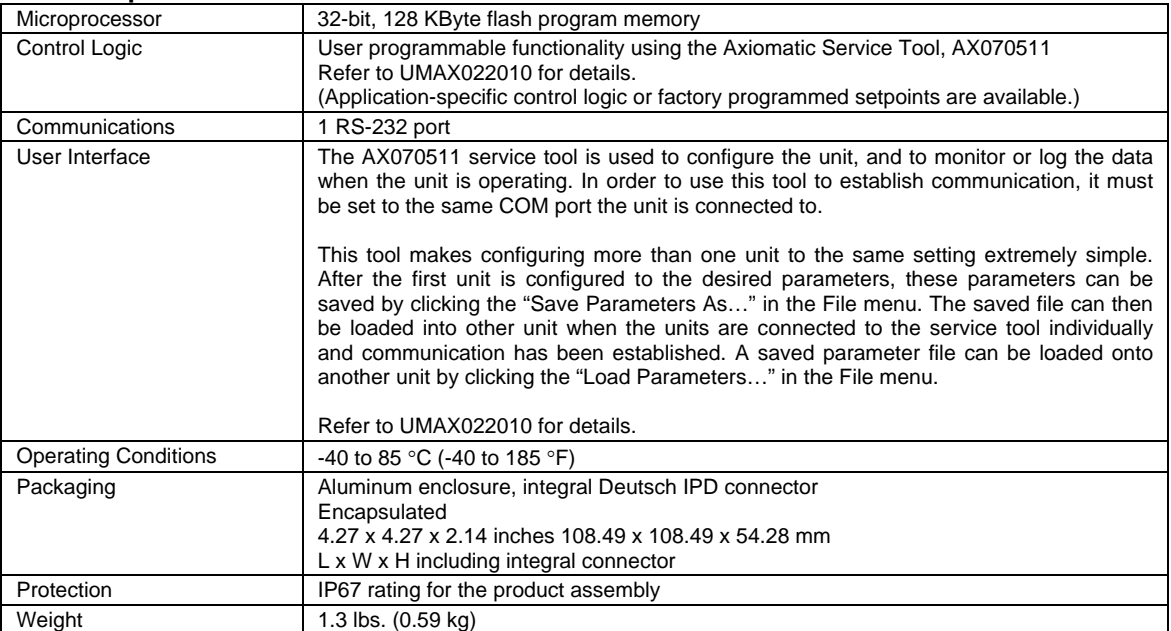

# **Dimensional Drawing**

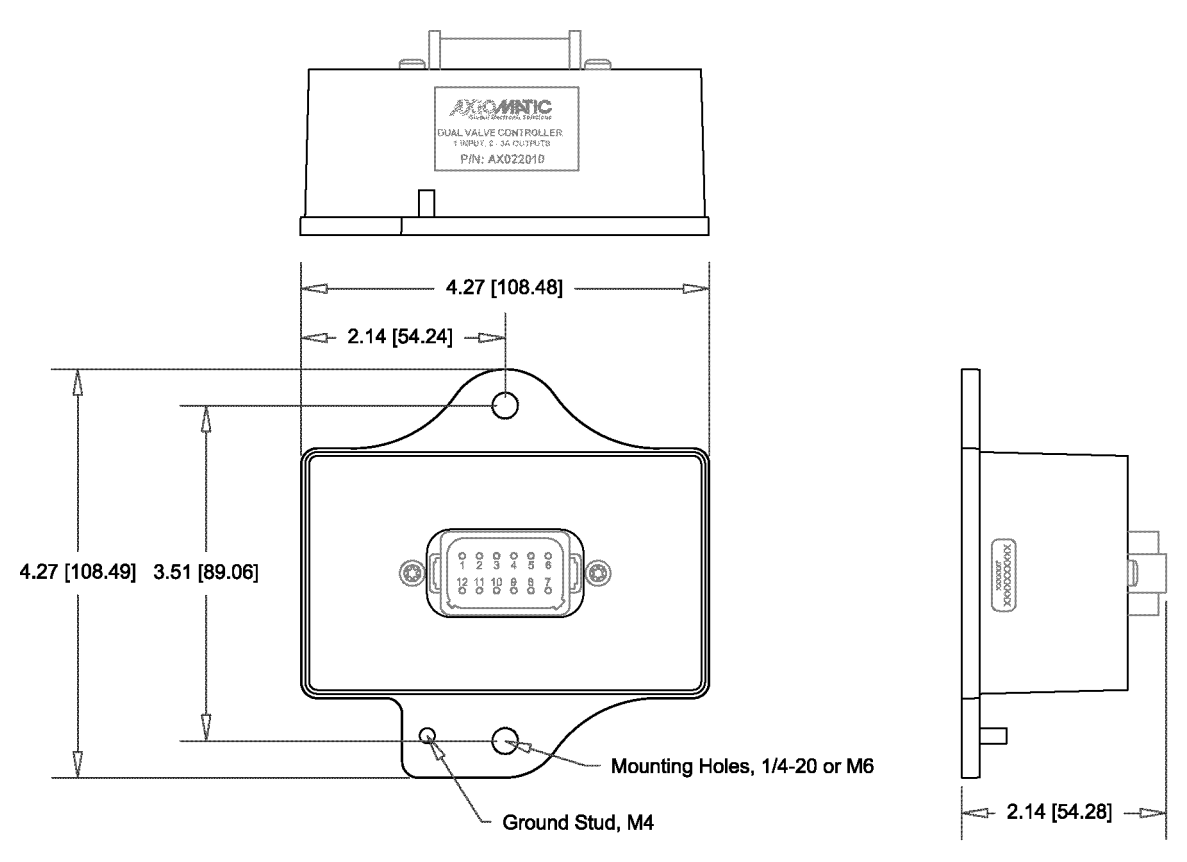

Dimensions: inches {mm}

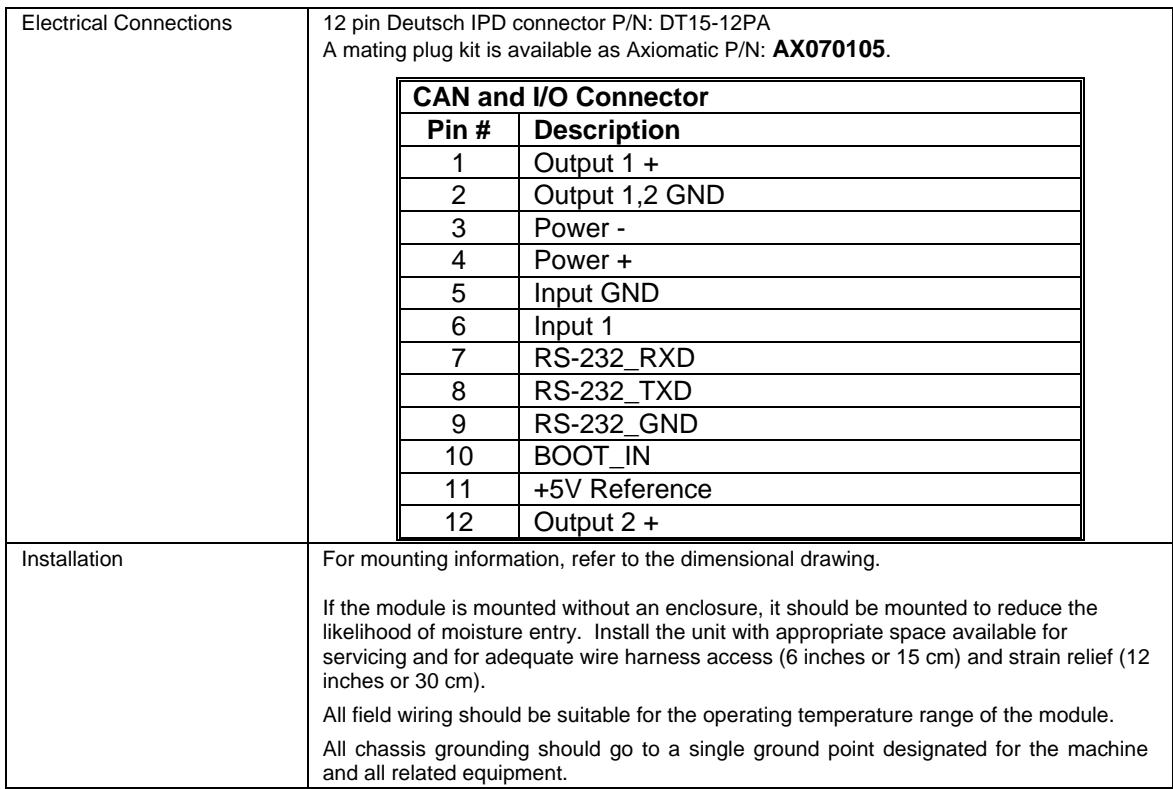

#### **Service Tool – AX070511**

The service tool is used to configure the unit, and to monitor or log the data when the unit is operating. In order to use this tool to establish communication, it must be set to the same COM port the unit is connected to.

This tool makes configuring more than one unit to the same setting extremely simple. After the first unit is configured to the desired parameters, these parameters can be saved by clicking the "Save Parameters As..." in the File menu. The saved file can then be loaded into other unit when the units are connected to the service tool individually and communication has been established. A saved parameter file can be loaded onto another unit by clicking the "Load Parameters…" in the File menu. For more details, refer to the User Manual.

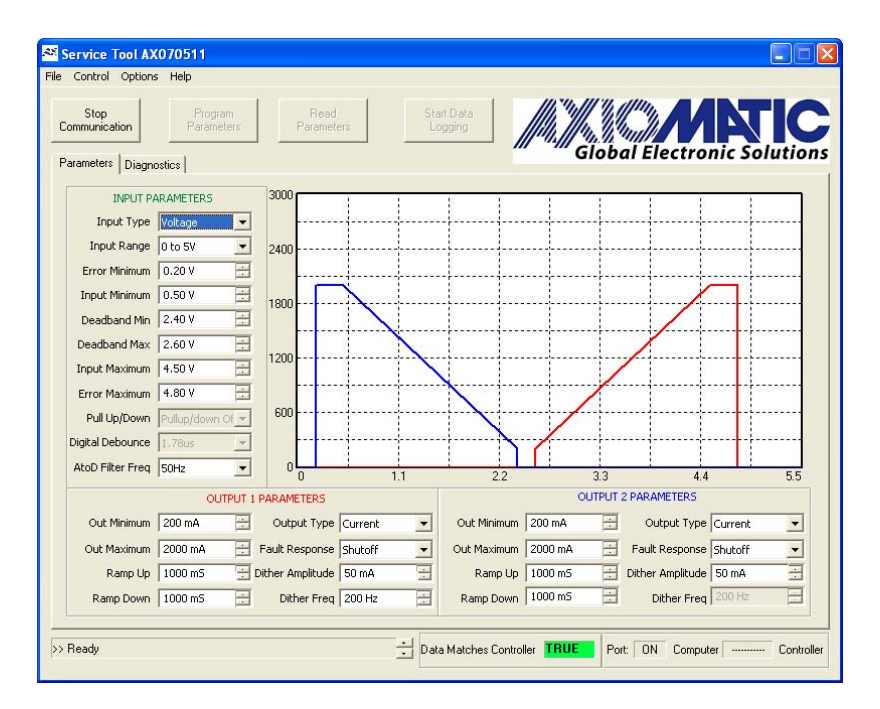

Diagnostics - The diagnostics tab is used to receive live feedback from the unit and to monitor its input and outputs status. This information can also be logged for future use by using the **"Start Data Logging"** button. A screen capture of the diagnostics tab is shown below as well as a table that describes each section in the tab. Refer to the User Manual for more details.

The following table shows the diagnostics features.

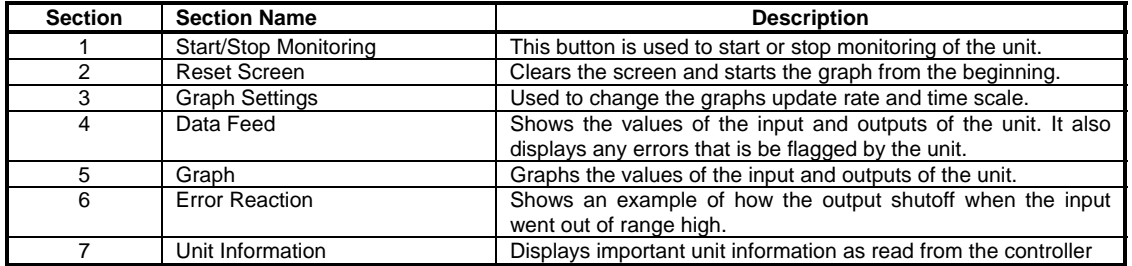

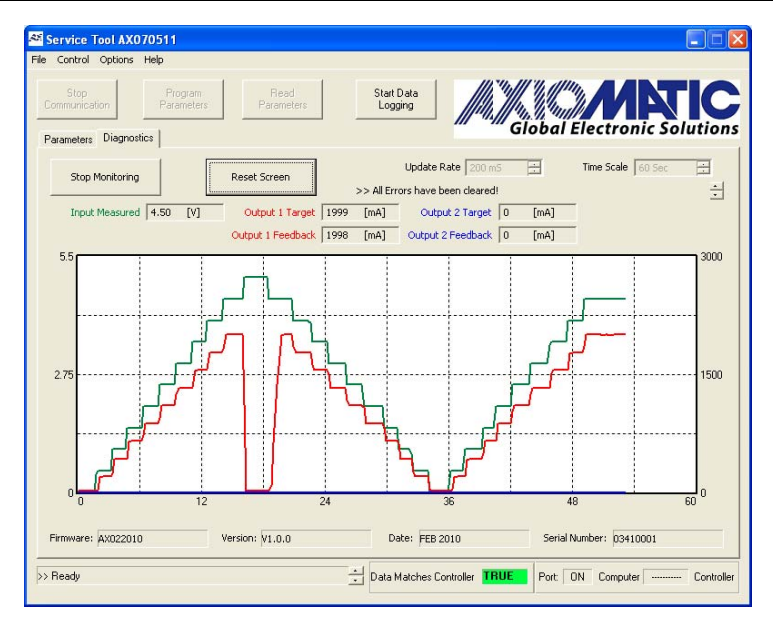

Form: TDAX022010-02/06/15